# <span id="page-0-0"></span>Introdução à Programação de **Computadores Quânticos**

Profs. Renato Portugal e Franklin Marquezino

 $38^\circ$  JAI/CSBC  $-2019$ 

K ロ ▶ K @ ▶ K 할 ▶ K 할 ▶ 이 할 → 9 Q Q →

#### Estrutura do curso

#### **EXAMPLE DA MANHÃ**

- $\triangleright$  Qubit, portas lógicas e circuitos quânticos
- $\triangleright$  Porta lógicas quânticas de 1 qubit
- I *Composer* da IBM
- ▶ Portas lógicas quânticas de 2 qubits
- $\triangleright$  Portas lógicas quânticas de 3 ou mais qubits
- ▶ Paralelismo quântico
- ▶ Modelo padrão da computação quântica
- I Algoritmo de Grover no *composer*

#### $\blacktriangleright$  PARTE DA TARDE

▶ Programando os computadores quânticos da IBM

**KOD KOD KED KED E VAN** 

- $\triangleright$  Qasm
- $\triangleright$  Qiskit
- $\blacktriangleright$  Escrevendo um programa quântico básico
- $\blacktriangleright$  Executando o programa quântico
- Implementação do algoritmo de Grover

## Introducão

Para aprender computação quântica (CQ):

- Boa notícia: não precisa fazer curso de mecânica quântica
- $\triangleright$  Má notícia: precisa fazer curso de álgebra linear

**KORKARA KERKER DAGA** 

 $\triangleright$  Mecânica quântica para CQ = 4 regras de um jogo (por exemplo xadrez)

#### Breve revisão de álgebra linear

Espaço vetorial de 2 dimensões:

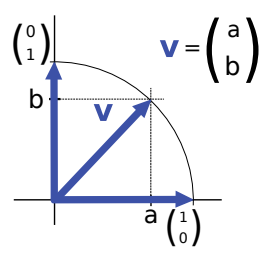

$$
\mathbf{v} = a \left[ \begin{array}{c} 1 \\ 0 \end{array} \right] + b \left[ \begin{array}{c} 0 \\ 1 \end{array} \right]
$$

 $\|\mathbf{v}\| = \sqrt{a^2 + b^2}$ 

Norma de **v**:

#### Qubit

Bit quântico (qubit)

$$
\left|0\right\rangle =\left[\begin{array}{c}1\\0\end{array}\right],\quad \left|1\right\rangle =\left[\begin{array}{c}0\\1\end{array}\right]
$$

Qubit genérico

$$
\left|\psi\right\rangle =a\left|0\right\rangle +b\left|1\right\rangle
$$

com o vínculo

$$
|a|^2 + |b|^2 = 1
$$

K ロ ▶ K @ ▶ K 할 > K 할 > 1 할 > 1 9 Q Q \*

### Medição de um qubit

O estado (valor) do qubit antes da medida é

$$
\left|\psi\right\rangle = a\left|0\right\rangle + b\left|1\right\rangle
$$

com o vínculo

$$
\vert a\vert^2+\vert b\vert^2=1.
$$

**KORKARA KERKER DAGA** 

O resultado da medida é um bit clássico: Bit 0 com probabilidade  $|a|^2$ Bit 1 com probabilidade |*b*| 2

### Circuito lógico

Representação na forma de circuito lógico:

$$
|\psi\rangle \longrightarrow 0 \text{ ou 1}
$$

Representação mais detalhada quando sabemos o estado do qubit:

$$
\alpha|0\rangle + \beta|1\rangle
$$
\n
$$
\overline{\mathcal{A}} = \begin{cases}\n0, & \text{com probabilidade } |\alpha|^2 \\
1, & \text{com probabilidade } |\beta|^2\n\end{cases}
$$

**K ロ X (日) X 제공 X 제공 X 기능 및 X 이익(N)** 

#### Saída como histograma

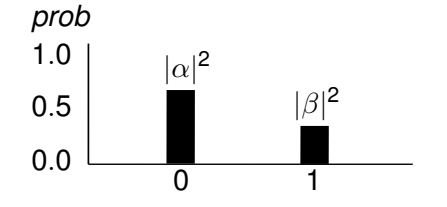

Figura: Histograma da distribuição de probabilidades da saída quando o estado do qubit  $\ket{\psi}$  antes da medida é  $\alpha|\textbf{0}\rangle+\beta|\textbf{1}\rangle$ 

**KOD KARD KED KED BE YOUR** 

#### Exemplo de uma porta lógica

Uma porta lógica de 1 qubit é uma matriz  $2 \times 2$  cuja vetor na saída tem a mesma norma do vetor de entrada.

Exemplo 1: porta *X* (NOT quântico)

$$
X = \begin{bmatrix} 0 & 1 \\ 1 & 0 \end{bmatrix}
$$

Representação em um circuito lógico:

$$
|0\rangle
$$
 —  $X$  —  $|1\rangle$ 

Note que  $|1\rangle = X|0\rangle$ 

Circuito completo (com medicão)

 0 *X* ( 0, com prob 0 1, com prob 1

### Exemplo de uma porta lógica

Exemplo 2: porta Hadamard *H*

$$
H = \frac{1}{\sqrt{2}} \begin{bmatrix} 1 & 1 \\ 1 & -1 \end{bmatrix}
$$

Representação em um circuito lógico:

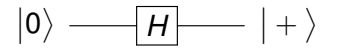

Note que 
$$
| + \rangle = H | 0 \rangle
$$
 onde

$$
\big|+\big>=\frac{\big|0\big>+ \big|1\big>}{\sqrt{2}}
$$

Circuito completo (com medicão)

$$
|0\rangle \longrightarrow |H| \longrightarrow \longrightarrow \left\{\begin{array}{c} 0, \text{com prob } 0.5 \\ 1, \text{com prob } 0.5 \end{array}\right\}
$$

#### Usar o computador quântico da IBM

<https://quantum-computing.ibm.com/>

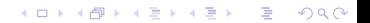

#### Estado de 2 qubits

Espaço vetorial de 4 dimensões

Base é formada por:

$$
|0\rangle=|00\rangle=|0\rangle|0\rangle=\left[\begin{array}{c}1\\0\\0\\0\end{array}\right]\qquad |1\rangle=|01\rangle=|0\rangle|1\rangle=\left[\begin{array}{c}0\\1\\0\\0\end{array}\right]
$$

$$
|2\rangle=|10\rangle=|1\rangle|0\rangle=\left[\begin{array}{c}0\\0\\1\\0\end{array}\right]
$$

$$
|3\rangle=|11\rangle=|1\rangle|1\rangle=\left[\begin{array}{c}0\\0\\0\\1\end{array}\right]
$$

K ロ ▶ K @ ▶ K 할 ▶ K 할 ▶ 이 할 → 9 Q Q\*

#### Estado de 2 qubits

Se

$$
\big|\psi\big>=c_0\big|00\big>+c_1\big|01\big>+c_2\big|10\big>+c_3\big|11\big>
$$

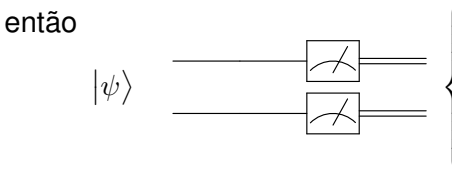

O histograma tem 4 barras.

 $\sqrt{ }$  $\int$  $\overline{\mathcal{L}}$ 00, com probabilidade  $\vert c_0 \vert^2$ 01, com probabilidade |*c*1| 2 10, com probabilidade  $|c_2|^2$ 11, com probabilidade  $|c_3|^2$ 

イロト イ押 トイヨ トイヨ トーヨー

 $QQ$ 

Estado de 2 qubits – Caso particular

Se qubit 1:  $\ket{\psi}_1 = a \ket{0} + b \ket{1}$  e qubit 2:  $\ket{\psi}_2 = c \ket{0} + d \ket{1}$ 

**KORK ERKER ADAM ADA** 

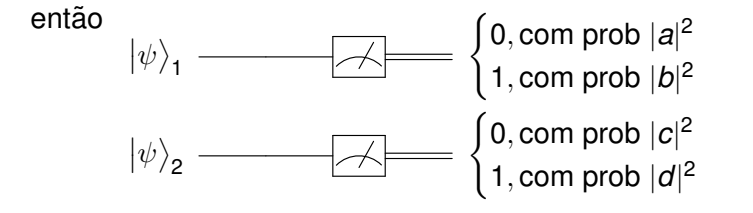

#### Estado de 2 qubits – Caso particular

Produto de Kronecker de vetores da base

$$
|1\rangle \otimes |0\rangle = |10\rangle = |2\rangle
$$

qubit 1:  $\ket{\psi}_1 = a \ket{0} + b \ket{1}$ qubit 2:  $\ket{\psi}_2 = c\ket{0} + d\ket{1}$ 

qubit  $1 +$  qubit 2:

$$
|\psi\rangle_1 \otimes |\psi\rangle_2 = (a|0\rangle + b|1\rangle)(c|0\rangle + d|1\rangle)
$$
  
=  $ac|0\rangle + ad|1\rangle + bc|2\rangle + bd|3\rangle$ 

K ロ ▶ K @ ▶ K 할 ▶ K 할 ▶ 이 할 → 9 Q Q\*

#### Produto de Kronecker

$$
\begin{bmatrix} a \\ b \end{bmatrix} \otimes \begin{bmatrix} c \\ d \end{bmatrix} = \begin{bmatrix} a \begin{bmatrix} c \\ d \end{bmatrix} \\ b \begin{bmatrix} c \\ d \end{bmatrix} \end{bmatrix} = \begin{bmatrix} ac \\ ad \\ bc \\ bc \\ bd \end{bmatrix}
$$

Compare com

$$
|\psi\rangle_1 \otimes |\psi\rangle_2 = ac |0\rangle + ad |1\rangle + bc |2\rangle + bd |3\rangle
$$

**Kロトメ部トメミトメミト ミニのQC** 

#### 2 qubits – Porta CNOT

Porta NOT controlada (CNOT or  $C(X)$ ) é definida como

 $CNOT \ket{k}\ket{\ell} = \ket{k}X^k|\ell},$ 

e representada por

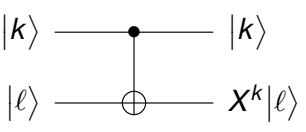

 $\bullet$  = qubit de controle,  $\oplus$  = qubit alvo, onde

$$
\oplus = X = \begin{bmatrix} 0 & 1 \\ 1 & 0 \end{bmatrix}.
$$

K ロ ▶ K @ ▶ K 할 ▶ K 할 ▶ | 할 | K 9 Q Q

**Execício:** Ache a matriz que representa CNOT.

#### Exemplo de CNOT

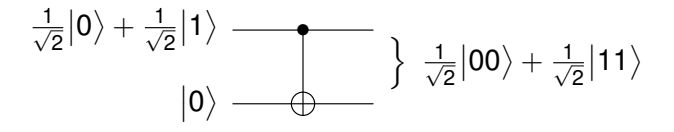

K ロ ▶ K 個 ▶ K 로 ▶ K 로 ▶ 『로 → 9 Q @

 $\triangleright$  O resultado é probabilístico:  $\ket{00}$  com probabilidade  $\frac{1}{2}$  $|11\rangle$  com probabilidade  $\frac{1}{2}$ 

#### Usar o computador quântico da IBM

<https://quantum-computing.ibm.com/>

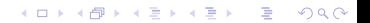

Generalização para n qubits

#### Base computacional:

$$
\left|0\right\rangle =\left[\begin{array}{c}1\\0\\0\\ \vdots\\0\end{array}\right],\quad \left|1\right\rangle =\left[\begin{array}{c}0\\1\\0\\ \vdots\\0\end{array}\right],\quad \dots \quad \left|N-1\right\rangle =\left[\begin{array}{c}0\\0\\0\\ \vdots\\1\end{array}\right]
$$

K ロ ▶ K @ ▶ K 할 ▶ K 할 ▶ 이 할 → 9 Q Q\*

 $N = 2^n$ , n é o número de qubits.

Modelo padrão da computação quântica

 $\blacktriangleright$  Circuito genérico

$$
\begin{array}{c|c} |0\rangle & \text{ } \\ \vdots & \text{ } \\ |0\rangle & \text{ } \end{array} \bigg\} \begin{array}{c} c_0|0\rangle + \cdots + c_{2^n-1}|2^n-1\rangle
$$

A porta U deve satisfazer  $UU^{\dagger} = I$ 

- Faca uma medição na base computacional
- O resultado é probabilístico:

 $0 \cdots 0$  com probabilidade  $|c_0|^2$ 

1...1 com probabilidade  $|c_{2n-1}|^2$ 

**KORK ERKER ADAM ADA** 

#### Paralelismo Quântico

Entrada:  $|0\rangle \otimes \cdots \otimes |0\rangle$  com *n* termos

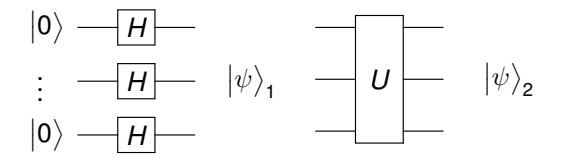

Saída

int.:  $\ket{\psi_1} = \begin{pmatrix} \frac{\ket{0} + \ket{1}}{\sqrt{2}} \end{pmatrix}$  $\bigg\}^{\otimes n} = \frac{1}{\sqrt{n}}$  $\frac{1}{2^n}(\ket{0}+\ket{1}+\ket{2}+\cdots+\ket{2^n-1})$ Saída final:  $|\psi_2\rangle = \frac{1}{\sqrt{2}}$  $\frac{1}{2^n} (U \cdot |0\rangle + U \cdot |1\rangle + \cdots + U \cdot |2^n - 1\rangle)$ 

**KORK ERKER ADAM ADA** 

#### Amplificação de Amplitude

Queremos achar  $|x\rangle$ .

A saída é: 
$$
|\psi_2\rangle = \frac{1}{\sqrt{2^n}}(U \cdot |0\rangle + U \cdot |1\rangle + \dots + U \cdot |2^n - 1\rangle)
$$
  
ou:  $|\psi_2\rangle = c_0|0\rangle + \dots + c_x|x\rangle + \dots + c_{2^n-1}|2^n - 1\rangle$ 

Escolhemos *U* tal que  $|c_x| \approx 1$ 

 $\textsf{Consequence} \left| c_0 \right| \approx \left| c_1 \right| \approx \cdots \approx \left| c_{2^n-1} \right| \approx 0$ 

O resultado é  $\ket{x}$  com probabilidade  $\approx$  1

Conjunto de portas lógicas quânticas universais

 $\{CNOT, H, T\}$ 

$$
CNOT = \begin{bmatrix} 1 & 0 & 0 & 0 \\ 0 & 1 & 0 & 0 \\ 0 & 0 & 0 & 1 \\ 0 & 0 & 1 & 0 \end{bmatrix}
$$

$$
H = \frac{1}{\sqrt{2}} \begin{bmatrix} 1 & 1 \\ 1 & -1 \end{bmatrix}
$$

$$
T = \begin{bmatrix} 1 & 0 \\ 0 & e^{\frac{i\pi}{4}} \end{bmatrix}
$$

Dado erro  $\epsilon > 0$ , qualquer matriz unitária U pode ser escrita como produto matricial e tensorial de matrizes CNOT, *H* e *T* dentro do erro  $\epsilon$ .

#### 3 qubits – Porta Toffoli

A porta Toffoli  $C^2(X)$  é definida como

$$
C^2(X) |j\rangle |k\rangle |\ell\rangle = |j\rangle |k\rangle X^{jk} |\ell\rangle,
$$

representada por

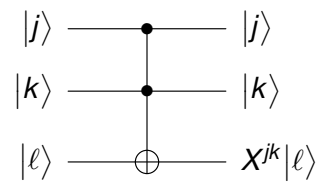

K ロ ▶ K @ ▶ K 할 ▶ K 할 ▶ | 할 | K 9 Q Q

A porta Toffoli tem 2 controles e um alvo.

#### Porta Toffoli controlada por zeros

Definida como

$$
|j_1\rangle|j_2\rangle|j_3\rangle \longmapsto |j_1\rangle|j_2\rangle X^{(1-j_1)(1-j_2)}|j_3\rangle.
$$

Representada por

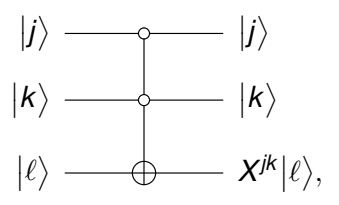

Equivalência com a porta Toffoli

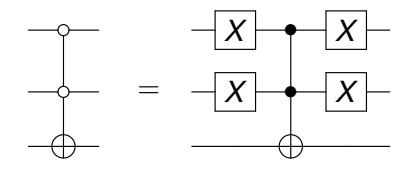

K ロ ▶ K @ ▶ K 할 ▶ K 할 ▶ | 할 | K 9 Q Q

# Algoritmo de Grover

K ロ ▶ K @ ▶ K 할 > K 할 > 1 할 > 1 9 Q Q \*

### O Algoritmo de Grover

- ▶ Banco de dados com *N* elementos não ordendos
- $\triangleright$  Queremos saber se um elemento  $x_0$  pertence ou não
- ▶ Complexidade do algoritmo clássico:  $O(N)$
- Complexidade do algoritmo quântico: *O*(√ *N*) (Grover 96)
- ▶ Algoritmo se passa em um sub-espaço real do espaço de **Hilbert**

**KORK ERKER ADAM ADA** 

#### O Algoritmo de Grover - Passo 1

- $\blacktriangleright$  Vamos supor que  $N = 2^n$  e os elementos são números menores que *N*, podendo ter repetições.
- $\triangleright$  O número procurado  $x_0$  pode pertencer ou não.
- ▶ Passo 1: Colocar o computador quântico no estado

$$
|\mathbf{d}\rangle = H^{\otimes n}|\mathbf{0}\rangle = \frac{1}{\sqrt{N}}\sum_{i=0}^{N-1} |i\rangle
$$

Exemplo:  $x_0 = 110 = 6$ .  $N = 8$ .

$$
\left| d \right\rangle = \frac{\left| 000 \right\rangle + \left| 001 \right\rangle + \left| 010 \right\rangle + \left| 011 \right\rangle + \left| 100 \right\rangle + \left| 101 \right\rangle + \left| \right. \left| 110 \right\rangle + \left| 111 \right\rangle}{\sqrt{8}}
$$

**KORK ERKER ADAM ADA** 

#### Passo 2

Passo 2: Definir

$$
F_{x_0}|x\rangle|0\rangle = \left\{ \begin{array}{ll} |x_0\rangle|1\rangle, & \text{se } x = x_0, \\ |x\rangle|0\rangle, & \text{caso contrário,} \end{array} \right.
$$

Exemplo: circuito de  $F_{x_0}$  no caso  $N = 8$  e  $x_0 = 6 = 110$ 

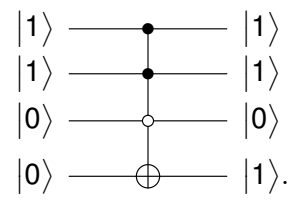

K ロ ▶ K @ ▶ K 할 ▶ K 할 ▶ 이 할 → 9 Q Q →

#### Algoritmo de Grover

**Entrada:** um inteiro *N* e uma função  $f : \{0, ..., N - 1\} \rightarrow \{0, 1\}$ tal que  $f(x) = 1$  somente para um ponto  $x = x_0$  no domínio.

**Saída:** com probabilidade igual ou maior que 1 –  $\frac{1}{b}$  $\frac{1}{N}$ , retorna  $x_0$ .

**Passo 1:** Prepare o estado inicial  $|d\rangle|- \rangle$ 

**Passo 2:** Aplique 
$$
(GF_{x_0})^t
$$
, onde  $t = \left\lfloor \frac{\pi}{4} \sqrt{N} \right\rfloor$ 

**Passo 3:** Faca uma medicão do primeiro registrador

Onde

$$
G = (2 |d\rangle\langle d| - I_N) \otimes I_2,
$$

e

$$
|-\rangle=\frac{|0\rangle-|1\rangle}{\sqrt{2}}
$$

#### Circuito do Algoritmo de Grover

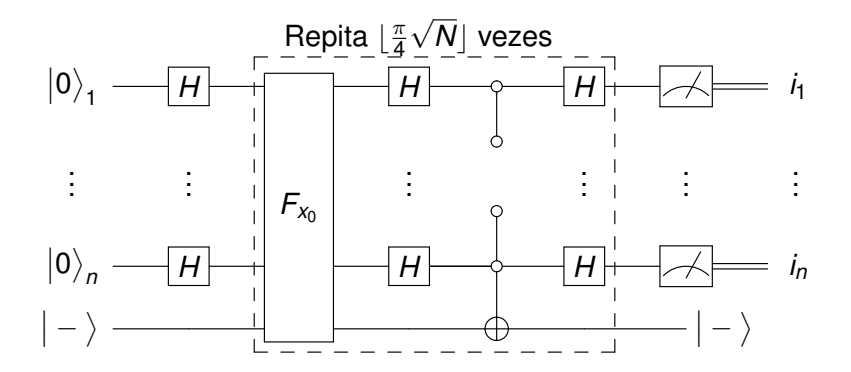

イロトメ 御 トメ きょくきょう  $\Rightarrow$  $299$  Circuito para  $N = 4$ 

 $N = 4 e x_0 = 11$ 

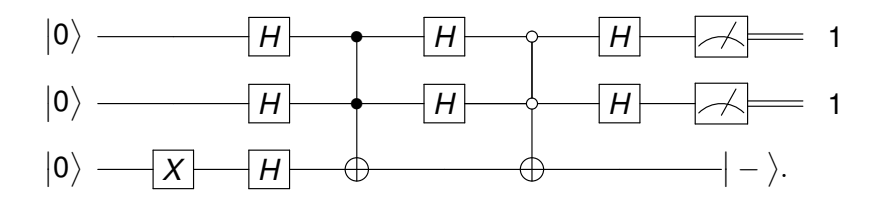

K ロ > K 個 > K ミ > K ミ > 「ミ → の Q Q →

# Análise do algoritmo

Início:

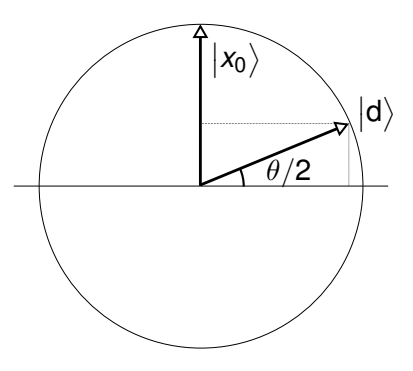

Temos que

$$
\frac{\theta}{2} \simeq \sin \frac{\theta}{2} = \cos \left( \frac{\pi}{2} - \frac{\theta}{2} \right) = \big< x_0 \big| {\rm d} \big> = \frac{1}{\sqrt{N}}.
$$

Portanto,

$$
\theta \approx \frac{2}{\sqrt{N}}.
$$

K ロ ▶ K @ ▶ K 할 > K 할 > 1 할 > 1 9 Q Q \*

#### <span id="page-34-0"></span>Análise do algoritmo

Note que  $(f_{x_0}$  versão reduzida de  $F_{x_0}$ )

$$
f_{x_0}|x\rangle = \begin{cases} -|x_0\rangle, & \text{se } x = x_0, \\ |x\rangle, & \text{caso contrário,} \end{cases}
$$

Portanto

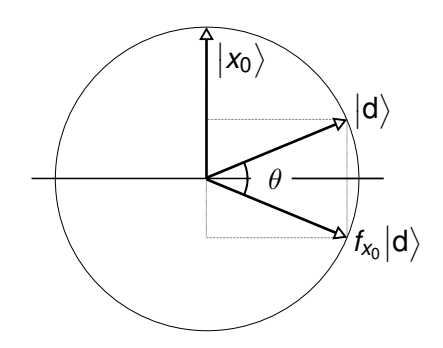

#### Análise do algoritmo

O próximo passo é aplicar

$$
g=2\left|d\right>\!\!\left
$$

cujo efeito é

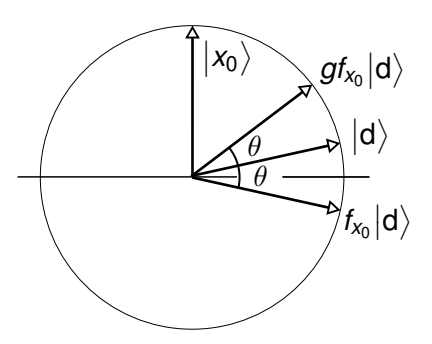

$$
\begin{array}{c} \mathsf{pois} \\ \\ g|d^\perp \rangle = (2\,|d\rangle\langle d| - I_\mathsf{N})\,|d\rangle = 2\,|d\rangle\langle d|d\rangle - |d\rangle = |d\rangle \\ \\ g|d^\perp \rangle = (2\,|d\rangle\langle d| - I_\mathsf{N})\,|d^\perp \rangle = 2\,|d\rangle\langle d|d^\perp\rangle - |d^\perp\rangle = -|d^\perp\rangle \\ \end{array}
$$
### Análise do algoritmo

Queremos saber quantas iterações r tal que  $r\theta = \pi/2$ :

$$
r = \left\lfloor \frac{\pi}{2\theta} \right\rfloor = \left\lfloor \frac{\pi}{4} \sqrt{N} \right\rfloor.
$$

O vetor  $\ket{\psi}$  é o estado final.

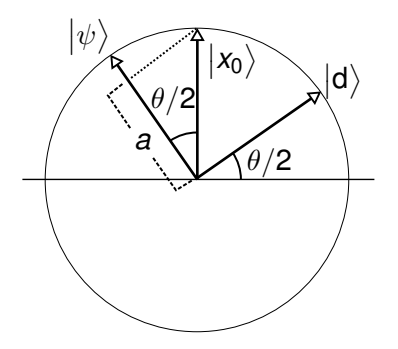

K ロ ▶ K @ ▶ K 할 ▶ K 할 ▶ 이 할 → 9 Q Q →

### Cálculo da probabilidade de sucesso

O estado do computador quântico é

$$
\big|\psi\big>=(g\,f_{x_0})^{\left\lfloor\frac{\pi}{4}\sqrt{N}\right\rfloor}\big|d\big>.
$$

A probabilidade de sucesso é maior ou igual do que o módulo ao quadrado da amplitude de  $|x_0\rangle$  na decomposição de  $|\psi\rangle$  na base computacional (veja *a* na fig. anterior). A projeção de  $|x_0\rangle$ no estado final é no máximo  $cos(\theta/2)$ . Assim

**KOD KOD KED KED E VOOR** 

$$
p = |a|^2 \ge \cos^2 \frac{\theta}{2} \ge 1 - \sin^2 \frac{\theta}{2} \ge 1 - \frac{1}{N}.
$$

### **Referência**

#### Curso *programaquantica* no GitHub:

<https://github.com/programaquantica/>

K ロ ▶ K 御 ▶ K 聖 ▶ K 聖 ▶ │ 聖 │ 約 9 (9)

### Estrutura do curso

### $\blacktriangleright$  PARTE DA MANHÃ

- $\triangleright$  Qubit, portas lógicas e circuitos quânticos
- $\triangleright$  Porta lógicas quânticas de 1 qubit
- I *Composer* da IBM
- ▶ Portas lógicas quânticas de 2 qubits
- $\triangleright$  Portas lógicas quânticas de 3 ou mais qubits
- ▶ Paralelismo quântico
- ▶ Modelo padrão da computação quântica
- **Algoritmo de Grover no** *composer*

### **PARTE DA TARDE**

▶ Programando os computadores quânticos da IBM

**KOD KOD KED KED E VAN** 

- $\triangleright$  Qasm
- $\triangleright$  Qiskit
- $\blacktriangleright$  Escrevendo um programa quântico básico
- $\blacktriangleright$  Executando o programa quântico
- Implementação do algoritmo de Grover

## Programando os computadores quânticos da IBM

- $\triangleright$  Já demonstramos uso dos computadores de 5 qubits usando *composer*
- $\blacktriangleright$  Muito simples, pois podemos pegar portas lógicas e arrastar para circuito
- $\triangleright$  Porém não útil para programas grandes; neste caso, melhor usar **Qasm** (*Quantum Assembly Language*)

**KORK ERKER ADAM ADA** 

### *Quantum assembly*

- ▶ Qasm: linguagem de baixo nível para circuitos do IBM Q **Experience**
- ▶ Podem ser escritos de diversas formas: sempre que circuito é criado no *composer*, código Qasm é gerado
- $\triangleright$  Código gerado pode ser visualizado e editado no browser

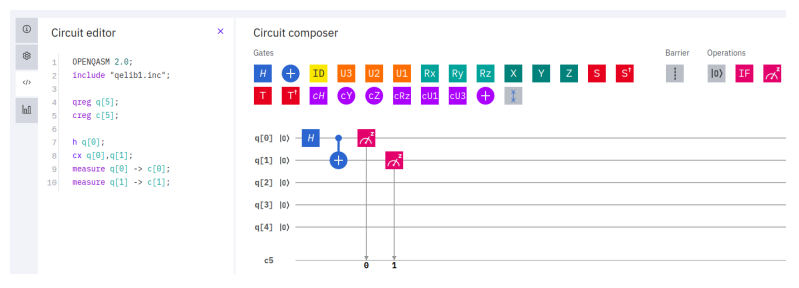

(Reprint Courtesy of IBM Corporation  $\circled{c}$ )

モニメ イランス ミンス モンド

 $\Omega$ 

### Comandos básicos

- $\blacktriangleright$  Comentários: iniciar linha com //
- **Primeira linha (exceto comentário) deve ser comando** OPENQASM, seguido da versão do Qasm
- $\triangleright$  Comandos devem encerrar com ponto-e-vírgula
- $\triangleright$  Comando include: permite incluir código de arquivo externo

**KORKARYKERKE PORCH** 

- $\triangleright$  Normalmente incluímos pelos menos qelib1.inc
- $\blacktriangleright$  Praticamente obrigatórios: comandos qreq creq Exemplo:
	- $\triangleright$  greg q[5]: registrador "q", com 5 qubits
	- $\triangleright$  creq c[5]: registrador "c", com 5 bits

## Portas lógicas

- $\blacktriangleright$  Para incluir porta lógica com Qasm: nome da porta seguido de qubits sobre os quais deve atuar
- $\triangleright$  Se qelib1.inc foi incluído, todas portas que vimos no *composer* estão disponíveis

KEL KALEY KEY E NAG

- Exemplo (Hadamard):  $h \text{q}$ [0]
- Exemplo (CNOT):  $cx q[0], q[1]$
- ▶ Qubits são numerados a partir de zero

# Medição

- **Comando** measure seguido de
	- ▶ registrador quântico para medir
	- $\blacktriangleright$  registrador clássico para resultado
- Por exemplo: measure  $q[0] \rightarrow c[0]$

**KOD KORKADD ADD DO YOUR** 

### Como editar

- ▶ Pode-se editar programa Qasm em qualquer editor de textos e depois colar código-fonte no IBM Q Experience
- $\triangleright$  Circuito correspondente é mostrado, pode-se passar a editá-lo do modo visual
- $\blacktriangleright$  Bastante conveniente ao escrever circuitos grandes.
- $\triangleright$  Código Qasm pode ser gerado implicitamente usando linguagens de alto nível
- $\triangleright$  A seguir, veremos o Qiskit para escrever programas quânticos usando Python.

**KOD KOD KED KED E VAN** 

### Exercício

Escreva o código Qasm para o circuito abaixo:

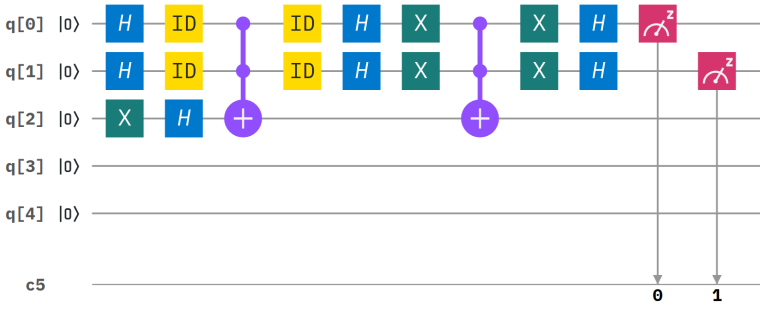

(Reprint Courtesy of IBM Corporation  $\circled{c}$ )

K ロ > K 個 > K 差 > K 差 > → 差 → の Q Q →

### Exercício

#### Desenhe o circuito para o código abaixo:

```
OPENQASM 2.0;
include "qelib1.inc";
qreg q[5];
creg c[5];
id q[0];
id q[1];
id q[2];
h q[2];
cx q[1], q[2];tdg q[2];
cx q[0], q[2];
t q[2];
cx q[1], q[2];t q[1];
tdg q[2];
cx q[0], q[2];
cx q[0], q[1];t q[2];
t q[0];
tdg q[1];
h q[2];
cx q[0], q[1];measure q[0] \rightarrow c[0];
measure q[1] \rightarrow c[1];
measure q[2] \rightarrow c[2];
```
## Requisitos

- **D** Qiskit: kit de desenvolvimento de software da IBM para computação quântica
- $\blacktriangleright$  Código aberto e gratuito
- I Disponível em <https://qiskit.org>
- $\triangleright$  Compatível com Linux, MacOS, Windows
- $\blacktriangleright$  Precisa de Python 3.5 ou mais recente

O novo site do IBM Q já tem um ambiente todo configurado, mas vamos aprender a instalar localmente

**KORK ERKER ADAM ADA** 

### Instalar Python, caso não tenha

I <www.python.org>, ou

 $\triangleright$  <www.anaconda.com/distribution> (preferível)

K ロ ▶ K @ ▶ K 할 ▶ K 할 ▶ 이 할 → 9 Q Q →

#### $\blacktriangleright$  Instalar Python, caso não tenha

- ▶ <www.python.org>. Ou
- $\triangleright$  <www.anaconda.com/distribution> (preferível)

**KOD KOD KED KED E VAN** 

 $\blacktriangleright$  Recomendável instalar pip, caso não tenha

I <https://pip.pypa.io>

### $\blacktriangleright$  Instalar Python, caso não tenha

- ▶ <www.python.org>. Ou
- $\triangleright$  <www.anaconda.com/distribution> (preferivel)

### $\blacktriangleright$  Recomendável instalar pip, caso não tenha

- $\blacktriangleright$  <https://pip.pypa.io>
- $\blacktriangleright$  Instalar qiskit
	- $\blacktriangleright$  Pode baixar de <https://qiskit.org>, mas com pip é mais fácil<sup>.</sup>

```
pip install qiskit
```
ou, se tiver planos de continuar além desse curso:

```
pip install qiskit[visualization] qiskit-aqua
```
**KORK EXTERNED ARA** 

 $\triangleright$  Atenção: quando há duas versões do Python instaladas, pode ser necessário usar pip3 em vez de pip

### $\blacktriangleright$  Instalar Python, caso não tenha

- ▶ <www.python.org>. Ou
- $\triangleright$  <www.anaconda.com/distribution> (preferível)

### $\blacktriangleright$  Recomendável instalar pip, caso não tenha

- I <https://pip.pypa.io>
- $\blacktriangleright$  Instalar qiskit
	- $\triangleright$  Pode baixar de <https://qiskit.org>, mas com pip é mais fácil<sup>.</sup>

```
pip install qiskit
```
ou, se tiver planos de continuar além desse curso:

```
pip install qiskit[visualization] qiskit-aqua
```
- $\triangleright$  Atenção: quando há duas versões do Python instaladas, pode ser necessário usar pip3 em vez de pip
- $\blacktriangleright$  Recomendável instalar Jupyter
	- $\blacktriangleright$  Pode baixar de <https://jupyter.org>, mas como pip é mais fácil:

```
pip install jupyter
```
### Apresentando o Jupyter

- $\blacktriangleright$  Recomendamos usar Jupyter: vá ao terminal de comando e digite jupyter notebook
- $\blacktriangleright$  Jupyter é aberto no browser padrão
- **Navegue pelas pastas e abra arquivos** ipynb (*notebooks*)
- ▶ Crie novos notebooks clicando em *New*, escolha Python 3

**KORK EXTERNED ARA** 

### Apresentando o Qiskit

- ▶ Qiskit é composto por Terra, Aer, Ignis e Aqua; vamos usar os dois primeiros
- ▶ Qualquer um com conhecimentos básicos de computação quântica e Python possa programar os computadores quânticos da IBM
- $\blacktriangleright$  Para executar programas diretamente nos computadores da IBM precisa da *API Token*, obtida no site do IBM Q **Experience**
- $\triangleright$  Qiskit facilita também a execução de experimentos em simuladores clássicos de alto desempenho

K ロ X x 4 D X X 원 X X 원 X 원 X 2 D X 2 0

### Jupyter Notebook

#### $\blacktriangleright$  Abra a interface do Jupyter Notebook

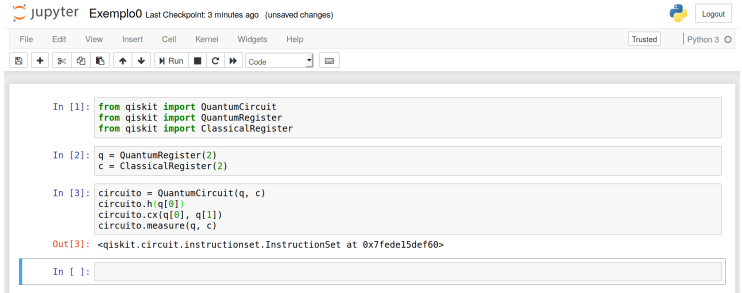

## Módulos básicos

#### $\blacktriangleright$  Inclua as seguintes linhas no início do código:

from qiskit import QuantumCircuit from qiskit import ClassicalRegister from qiskit import QuantumRegister

**KOD KOD KED KED E VAN** 

### Definindo o circuito

▶ Digamos que nosso circuito tem 2 qubits, e o resultado ocupa 2 bits. Nesse caso:

```
q = QuantumRegister(2)
```
- c = ClassicalRegister(2)
- $\triangleright$  Os nomes q e c são apenas variáveis
- $\triangleright$  Opcionalmente, é possível definir apelido para os registradores, para as visualizações:

$$
q =
$$
Quantum`Register(2, 'qubit')`

- c = ClassicalRegister(2, 'bit')
- ► Já podemos definir nosso circuito quântico:

```
circuito = QuantumCircuit(q, c)
```
**KORK EXTERNED ARA** 

### Incluindo as portas

- $\triangleright$  Circuito ainda está vazio, precisamos incluir portas, medições etc.
- $\triangleright$  Para incluir porta de Hadamard no primeiro qubit, por exemplo:

K ロ ▶ K @ ▶ K 할 ▶ K 할 ▶ 이 할 → 9 Q Q →

```
circuito.h(q[0]) # Hadamard
```
### Outras portas de 1 qubit

- $\triangleright$  Outras portas de 1 qubit também estão disponíveis por meio de comandos semelhantes
- lace Todas as portas elementares do *composer* estão também no Qiskit:

**KORK EXTERNED ARA** 

```
circuito.id(q[0])
circuito.x(q[0])
circuito.y(q[0])
circuito.z(q[0])
circuito.s(q[0])
circuito.sdg(q[0])
circuito.t(q[0])
circuito.tdg(q[0])
```
## Portas de rotação

**Portas de rotação**  $R_X(\theta)$ ,  $R_Y(\theta)$  e  $R_Z(\theta)$  podem ser incluídas:

```
theta = 1.5circuito.rx(theta, q[0])
circuito.ry(theta, q[0])
circuito.rz(theta, q[0])
```
### Portas com mais qubits

 $\triangleright$  Não dá para escrever algoritmos muito interessantes só com portas de 1 qubit

K ロ ▶ K @ ▶ K 할 ▶ K 할 ▶ 이 할 → 9 Q Q →

 $\blacktriangleright$  Precisamos pelo menos de uma porta CNOT:

```
circuito.cx(q[0], q[1])
```
# **Medicões**

- ▶ Precisamos ainda efetuar uma medição
- $\triangleright$  Por isso que ao definirmos o circuito criamos um registrador clássico

circuito.measure(q, c)  $#$  mede tudo circuito.measure(q[0], c[0]) # só o primeiro

K ロ ▶ K @ ▶ K 할 ▶ K 할 ▶ 이 할 → 9 Q Q →

## Visualização

- $\blacktriangleright$  Para termos certeza de que fizemos tudo corretamente, é interessante visualizar o circuito
- ▶ Podemos facilmente obter essa visualização no Qiskit:

%matplotlib inline # recomendável no Jupyter circuito.draw(output='mpl')

 $\blacktriangleright$  Também poderia ser output='latex'

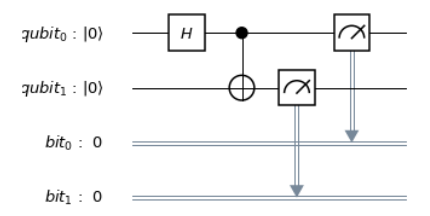

**KORK EXTERNED ARA** 

## Geração de código Qasm

 $\triangleright$  Qiskit permite obter o código-fonte Qasm para os circuitos gerados:

**KOD KOD KED KED E VAN** 

```
codiqo qasm = circuito.qasm()print(codigo_qasm)
```
 $\triangleright$  No exemplo anterior, teríamos:

```
OPENQASM 2.0;
include "qelib1.inc";
qreg qubit[2];
creg bit[2];
h qubit[0];
cx qubit[0],qubit[1];
measure qubit [0] -> bit [0];
measure qubit [1] -> bit [1];
```
### Executando circuito

- Agora já podemos executr o circuito em um simulador ou em um computador quântico real
- ▶ Como? Forma mais imediata seria gerar o código Qasm no Qiskit e em seguida copia-lo no ´ *composer*
- $\triangleright$  No entanto, podemos fazer direto pelo Qiskit, sem o *composer*
- $\blacktriangleright$  Para simular, precisamos do seguinte:

```
from qiskit import BasicAer, execute
from qiskit.tools.visualization import *
```
**KORK EXTERNED ARA** 

### **Backends**

- **Pecisamos escolher um dos** *backends* disponíveis no BasicAer
- $\blacktriangleright$  Para lista completa, use comando

BasicAer.backends()

- ▶ Atualmente há três backends disponíveis no BasicAer:
	- ▶ qasm simulator, para simulação fiel ao funcionamento do computador quântico real;
	- $\triangleright$  statevector simulator, para simulação visando obter as amplitudes do estado final;

**KORK EXTERNED ARA** 

▶ unitary\_simulator, para obtenção da matriz unitária correspondente ao circuito.

### Qasm simulator

- $\blacktriangleright$  Para executar no gasm simulator circuito precisa ter pelo menos uma medição
- ▶ Temos que dizer quantas repetições vamos simular:

```
backend = BasicAer.get_backend('qasm_simulator')
job = execute(circuito, backend, shots=1024)
```
## Visualizando resultado

- $\blacktriangleright$  Resultado armazenadas no objeto  $\exists$ ob, difícil de ler
- ▶ Podemos extrair o resultado e realizar uma contagem:

```
resultado = job.result()
contagem = resultado.get_counts()
```
- $\triangleright$  Objeto contagem é um dicionário do Python
- $\blacktriangleright$  Para visualizar como histograma, comando plot\_histogram(contagem)

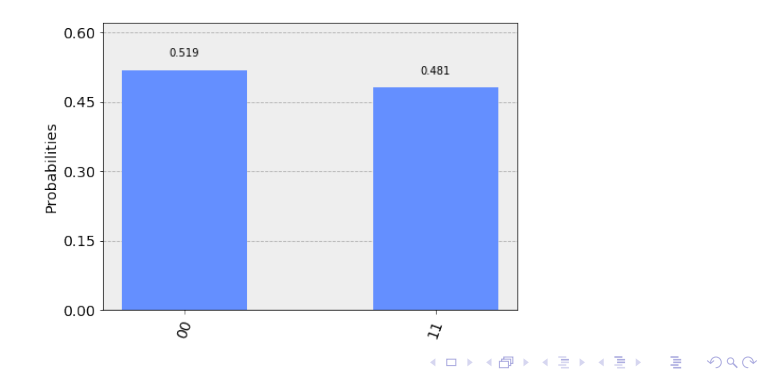

### Statevector simulator

 $\triangleright$  O backend statevector simulator é utilizado de forma semelhante:

```
backend = BasicAer.get_backend('statevector_simulator')
job = execute(circuito, backend)
resultado = job.result()
```
**KOD KOD KED KED E VAN** 

▶ Agora queremos um vetor de estado, não em uma contagem de resultados de medições! O comando é o seguinte:

```
estado = resultado.get_statevector()
```
- **EXECUTE:** Retorna um *array* de números complexos
- I Visualizações úteis, como por exemplo o comando plot\_state\_city(estado)

## Unitary simulator

 $\blacktriangleright$  Para simular no unitary\_simulator, não pode ter medicões! (Afinal, medição não é operação unitária)

 $\triangleright$  Os comandos são os seguintes:

```
backend = BasicAer.get_backend('unitary_simulator')
job = execute(circuito, backend)
resultado = job.result()
```
**KORK EXTERNED ARA** 

### $\blacktriangleright$  Resultado é matriz unitária, pode ser extraída com:

matriz = resultado.get\_unitary()

### Outros backends

- $\triangleright$  Os backends que vimos até agora são executados localmente
- $\triangleright$  Qiskit também tem backends que direcionam jobs para IBM:
	- ▶ para computadores quânticos reais
	- $\blacktriangleright$  para simulação HPC
- $\triangleright$  Tem que acessar conta no IBM Q Experience e copiar API Token:

**KORK EXTERNED ARA** 

```
from qiskit import IBMQ
IBMQ.save_account('Colar_Token_Aqui')
```
## Usando a conta

- $\triangleright$  Para acessar conta IBM Q a partir do Qiskit, usar comando IBMQ.load\_accounts()
- $\blacktriangleright$  Para obter lista completa de backends, usae comando IBMQ.backends()
- $\blacktriangleright$  Atualmente há quatro:
	- $\triangleright$  ibmqx4, para executar no IBM Q 5 Tenerife (5 qubits)
	- $\triangleright$  ibmqx2, para executar no IBM Q 5 Yorktown (5 qubits)
	- I ibmq\_16\_melbourne, para executar no IBM Q 14 Melbourne (14 qubits)
	- I ibmq\_qasm\_simulator, para simular remotamente em HPC (até 32 qubits)

K ロ ▶ K @ ▶ K 할 ▶ K 할 ▶ | 할 | K 9 Q Q

## Exemplo de execução

#### ▶ Para executar no IBM Q 5 Yorktown com 1024 repetições:

```
magulin = IBMQ.get\_background('ibmqx2')job = execute(circuito, maquina, shots=1024)
```
- $\triangleright$  Job entra na fila para ser executado no computador quântico
- $\blacktriangleright$  Espera pode demorar
- ▶ Para saber posição do job na fila em tempo real:

```
from qiskit.tools.monitor import job_monitor
job_monitor(job)
```
**KORKARA KERKER DAGA** 

### Antes mesmo de executar, você pode verificar o status do computador

K ロ ▶ K @ ▶ K 할 ▶ K 할 ▶ 이 할 → 9 Q Q\*

Exemplo:

```
ibmqx4 = IBMQ.get\_background('ibmqx4')ibmqx4.status()
```
## Visualizar resultado

 $\triangleright$  Quando job termina, podemos extrair e visualizar o resultado:

K ロ ▶ K @ ▶ K 할 ▶ K 할 ▶ 이 할 → 9 Q Q\*

```
resultado = job.result()
contagem = resultado.get_counts()
plot_histogram(contagem)
```
## Implementando Grover

- $\triangleright$  Já estudamos algoritmo de Grover na parte da manhã
- $\blacktriangleright$  Já pronto no Qiskit Aqua, mas aqui vamos fazer implementação mais econômica
- ▶ Vamos implementar versão melhorada do algoritmo de Grover para lista com  $N = 4$  elementos

**KORKARYKERKE PORCH** 

## Definindo os registradores

```
q = QuantumReqister(2, 'qubit')
c = ClassicalRequest(2, 'bit')circuito = QuantumCircuit(q, c)
```
K ロ > K 個 > K ミ > K ミ > 「ミ → の Q Q →

# Preparando a superposição

```
circuito.h(q[0])
circuito.h(q[1])
```
#### $\blacktriangleright$  Está funcionando? Basta simular até esse ponto:

```
backend = BasicAer.get_backend('statevector_simulator')
job = execute(circuito, backend)
estado = job.result().get_statevector()
print(estado)
```
**KORK EXTERNED ARA** 

## Construindo oráculo

```
circuito.h(q[1])
circuito.cx(q[0], q[1])
circuito.h(q[1])
```
- lacktriantexto do tutorial para detalhes sobre oráculo
- ▶ Podem simular com statevector sempre que quiserem tirar dúvidas

**KORK EXTERNED ARA** 

- ▶ Podem visualizar circuito (nesse caso, comando circuito.barrier() pode ser útil)
- $\triangleright$  Para executar no IBM Q 5 Tenerife, é recomendável inverter posição dos qubits

Para verificar o mapa de conectividades dos qubits:

K ロ ▶ K @ ▶ K 할 ▶ K 할 ▶ 이 할 → 9 Q Q\*

Exemplo:

```
ibmqx4 = IBMQ.get\_background('ibmqx4')plot_gate_map(ibmqx4)
```
Construindo operador de Grover

circuito.h(q[0]) circuito.z(q[1])

```
circuito.x(q[0])
circuito.cx(q[0], q[1])
circuito.x(q[0])
```
K ロ ▶ K @ ▶ K 할 ▶ K 할 ▶ ( 할 ) 9 Q @

circuito.h(q[0]) circuito.z(q[1])

## Finalizando

 $\blacktriangleright$  Agora só falta medir!

```
circuito.measure(q, c)
```
 $\blacktriangleright$  Para visualizar circuito, usamos os comandos que já aprendemos:

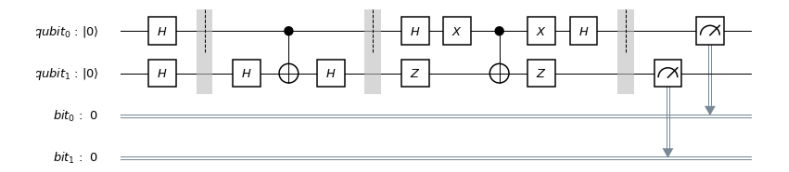

K ロ ▶ K @ ▶ K 할 ▶ K 할 ▶ ( 할 ) 9 Q @

## **Referência**

#### Curso *programaquantica* no GitHub:

<https://github.com/programaquantica/>

K ロ > K @ > K 할 > K 할 > (할 > O Q O )

Aos alunos de graduação motivados a fazer pesquisa, fica o convite:

- ▶ LNCC (Petrópolis/RJ): Mestrado e Doutorado em Modelagem Computacional
- ▶ UFRJ (Rio de Janeiro/RJ): Mestrado e Doutorado em Engenharia de Sistemas e Computação

**KORKARA KERKER DAGA**